Come recuperare il numero di serie di un dispositivo (DESKTOP)

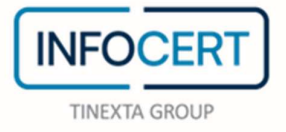

## **CONTENTS**

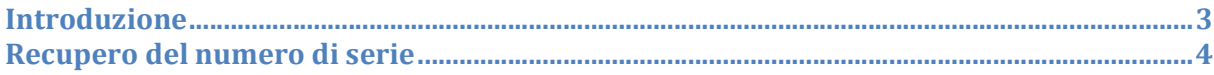

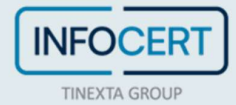

## Introduzione

ll numero di serie, o seriale, di un dispositivo di firma è il numero che identifica il chip crittografico presente su una smart card, una Business Key o una Wireless Key.

Per conoscere il numero di serie corrispondente al dispositivo di firma d'interesse è necessario se:

- Per accedere ad un sito web in modalità sicura e configurare il **browser**. In tal caso, viene richiesto di individuare il modello del dispositivo che si utilizza per scegliere il software da installare sul proprio computer (modulo CSP (Cryptographic Service Provider));
- Necessità di decifrare un documento basandosi su un metodo a chiave asimmetrica (privata – pubblica) garantiti solo a fronte di determinati modelli di dispositivo fisico (1205…, 1206…, 7420…).

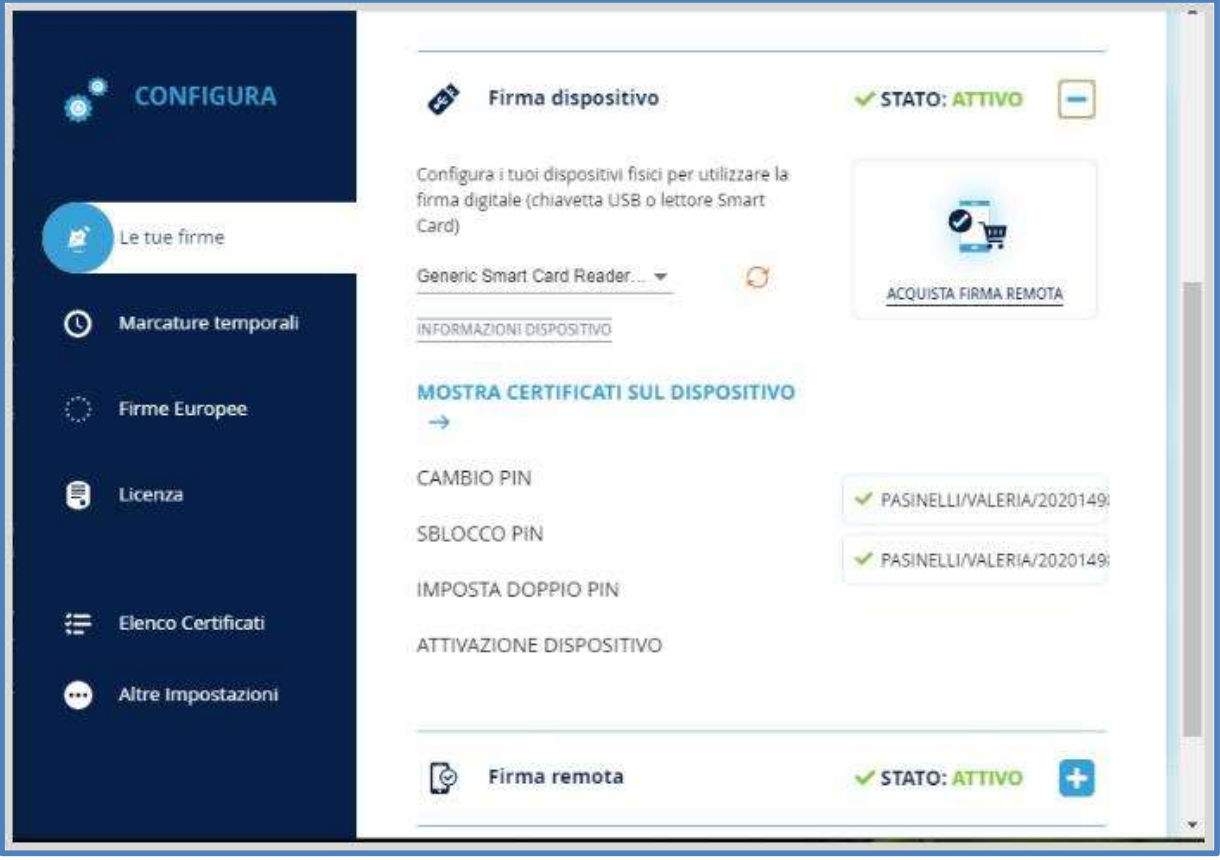

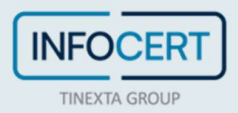

## Recupero del numero di serie

Una volta avviato il software GoSign Desktop, individuo la funzione Firme e certificati.<br>Successivamente, seleziono la firma dispositivo.<br>Procedo con un clic sul pulsante *Informazioni dispositivo*.

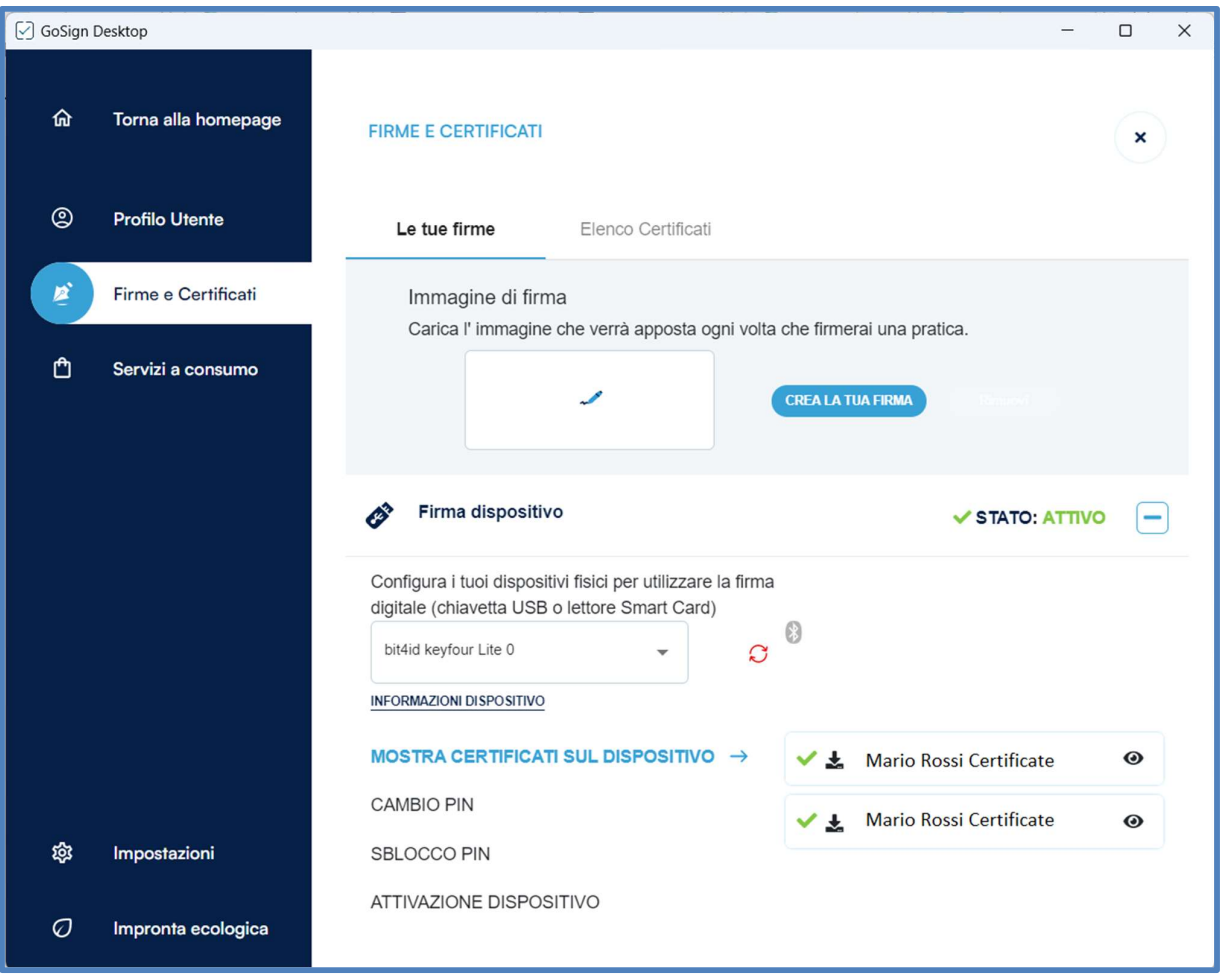

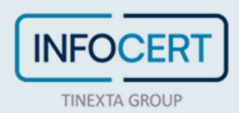

Trovate il campo Seriale con a fianco il numero di serie nella scheda Informazioni sul dispositivo che si apre subito dopo.

A questo punto si possono annotare le prime quattro cifre che serviranno per individuare il modello del dispositivo fisico.

Cliccando sul link Torna alla Configurazione permette di tornare alla sezione dedicata ai dispositivi di firma, oppure cliccando sulla X in alto a destra si potrà tornare alla homepage di GoSign Desktop GoSign.

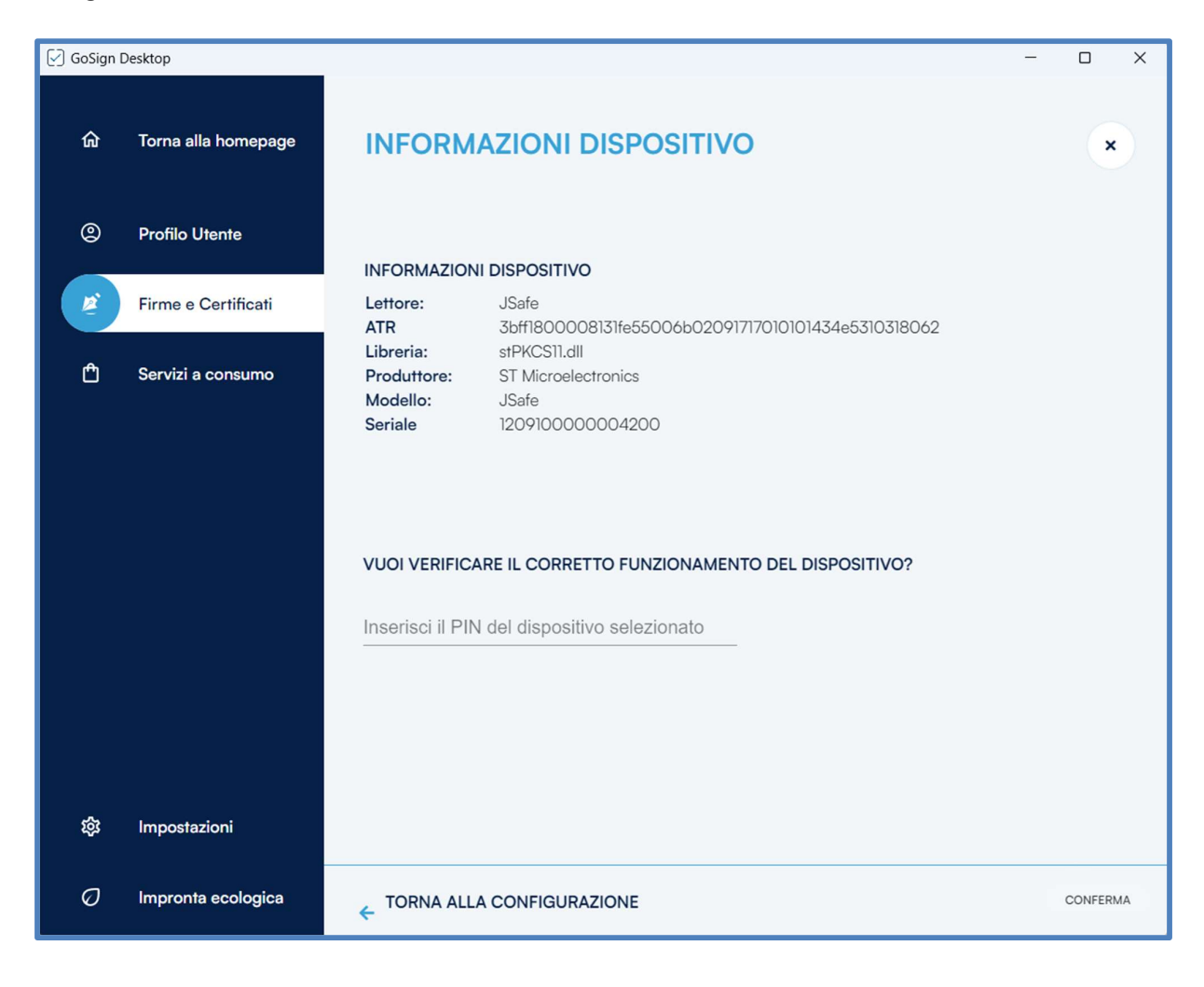

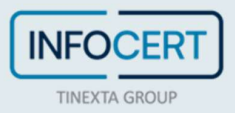